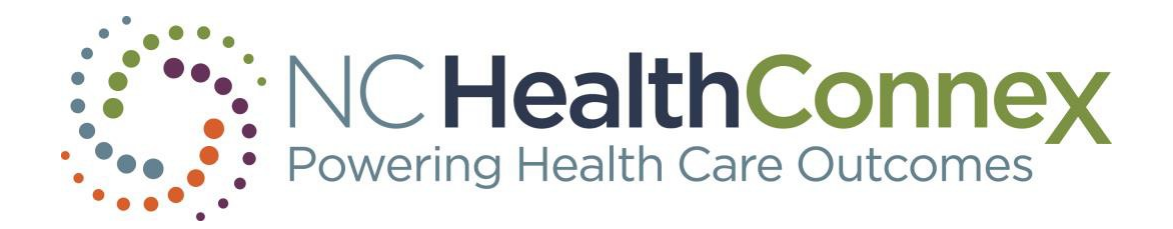

# QUICK REFERENCE GUIDE

Accessing COVID-19 Patient Results in the NC HealthConnex Clinical Portal

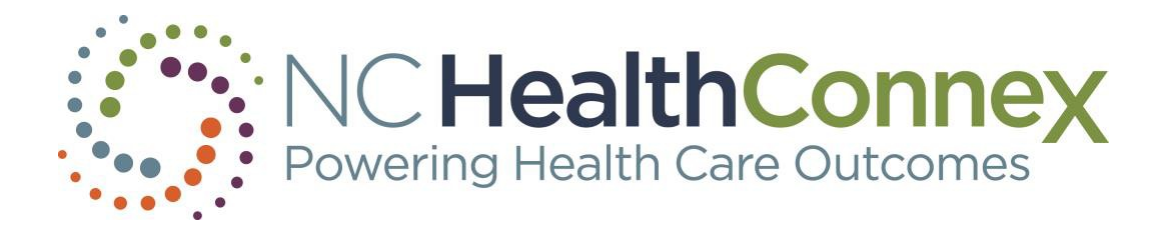

# Contents

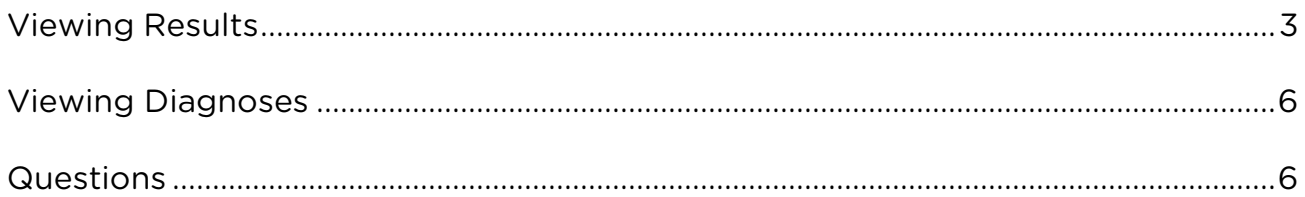

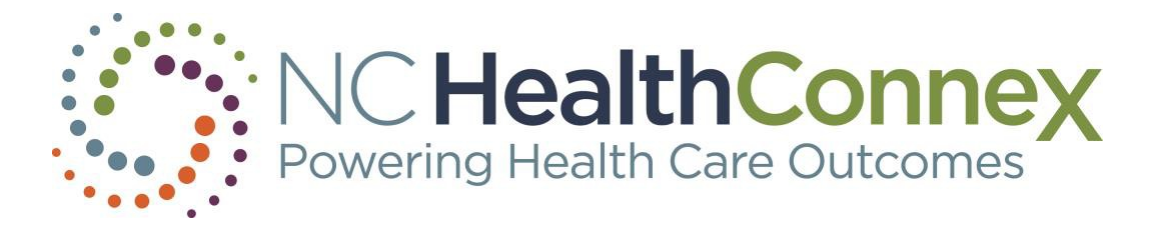

### <span id="page-2-0"></span>Viewing Results

The Procedures/Results tab in Clinical Viewer displays procedures, test results, transcriptions, and radiology reports. If NC HealthConnex has received any COVID-19 test results on your patients, they will be located here.

1. In Patient Search, enter the patient's demographic data, or you may also search by local medical record number.

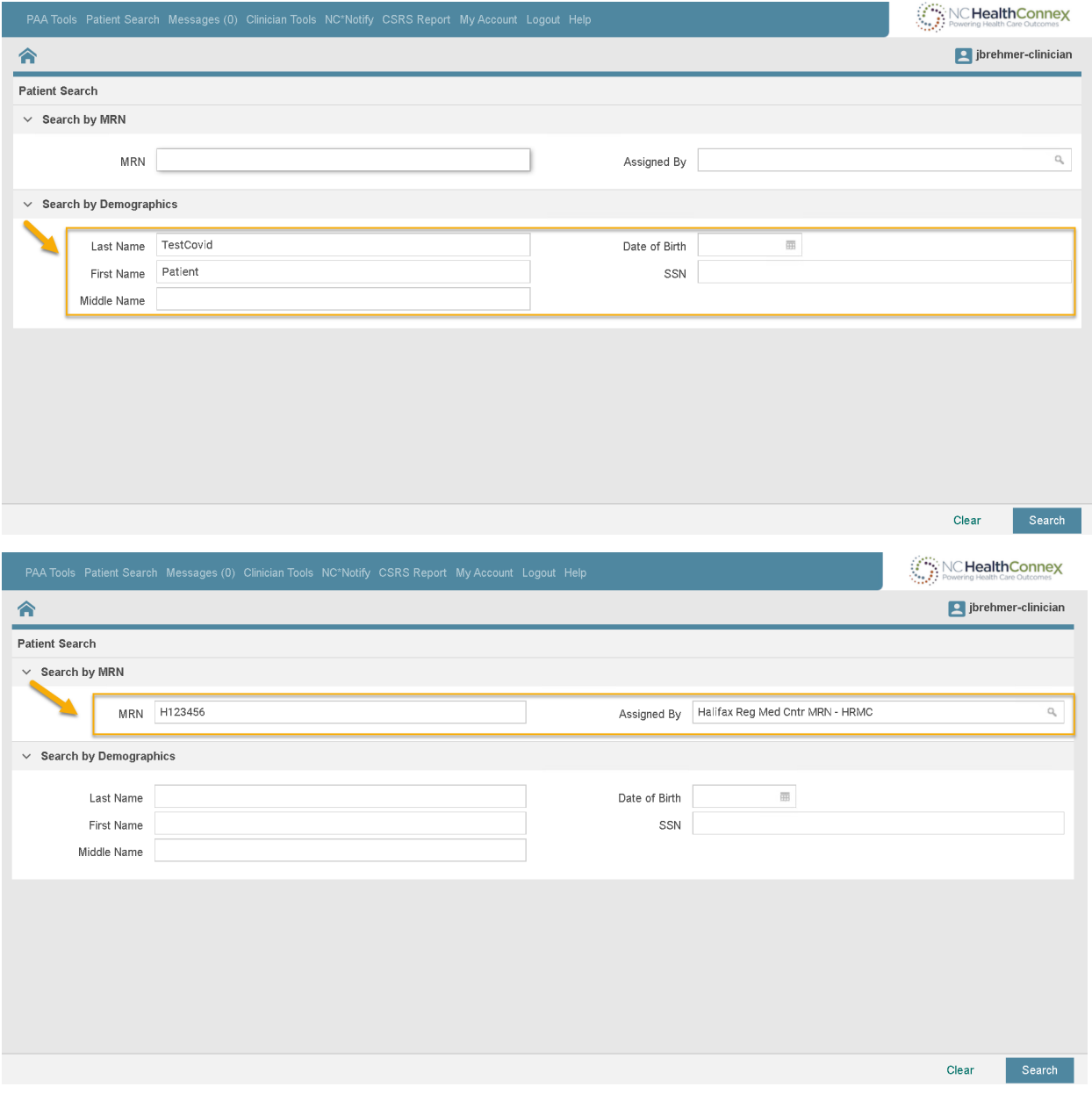

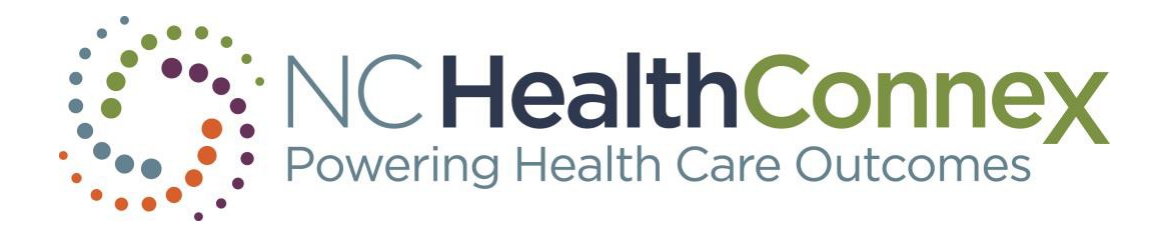

2. Select the patient record for which you wish to view results.

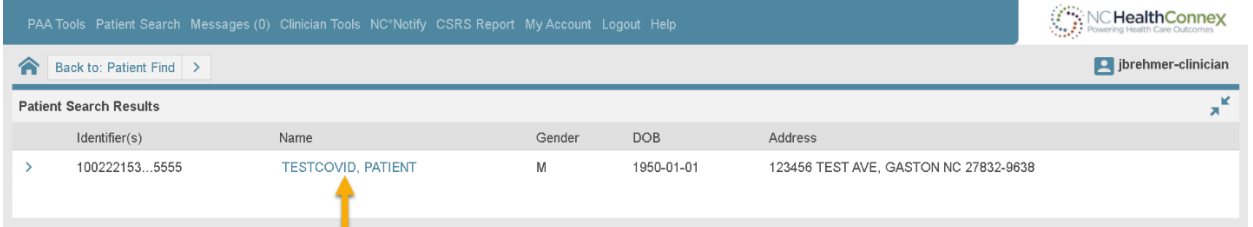

3. If necessary, declare a patient relationship (choose the appropriate selection from the drop-down menu) to break the seal and access the patient record:

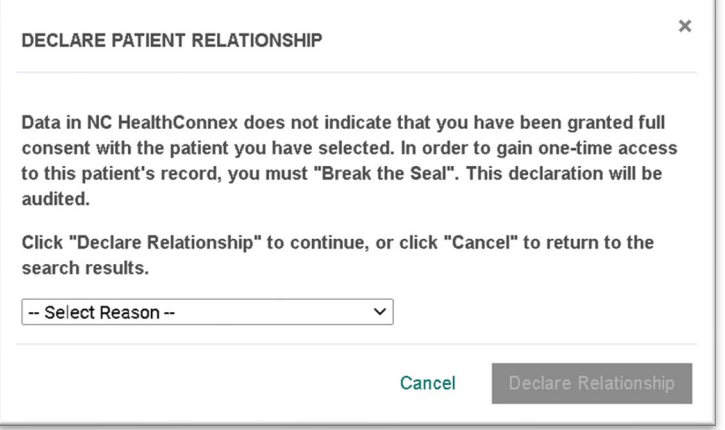

4. In the Summary tab, look under the General Lab Results for most recent test results.

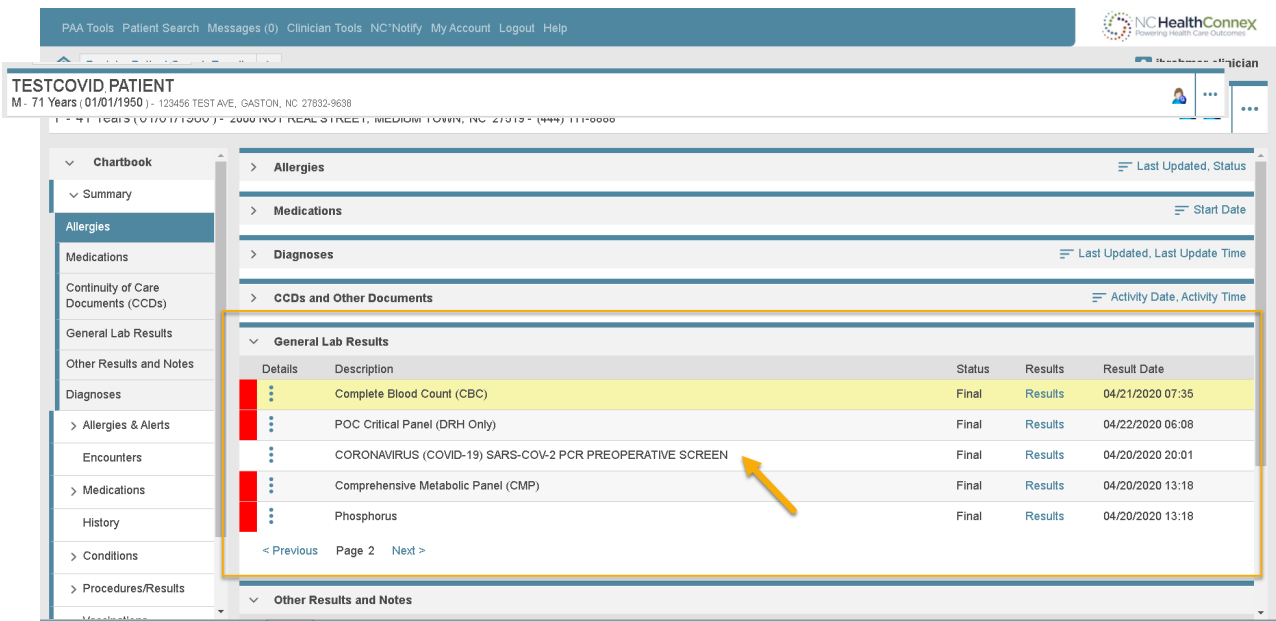

\* Tip: Abnormal lab results will have a red box to the left of the details column.

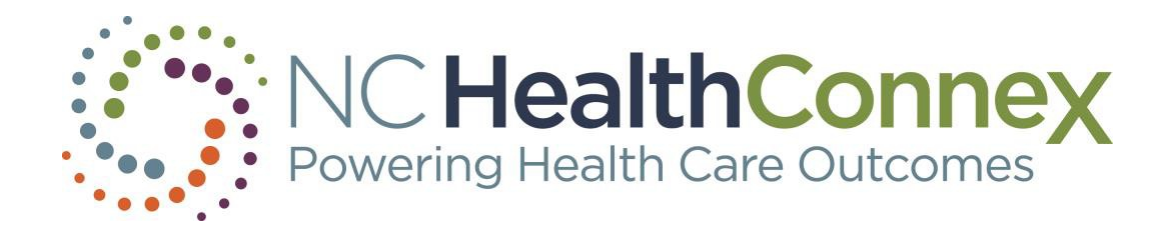

#### Or go directly to the Procedures/Results tab on the left side of the screen:

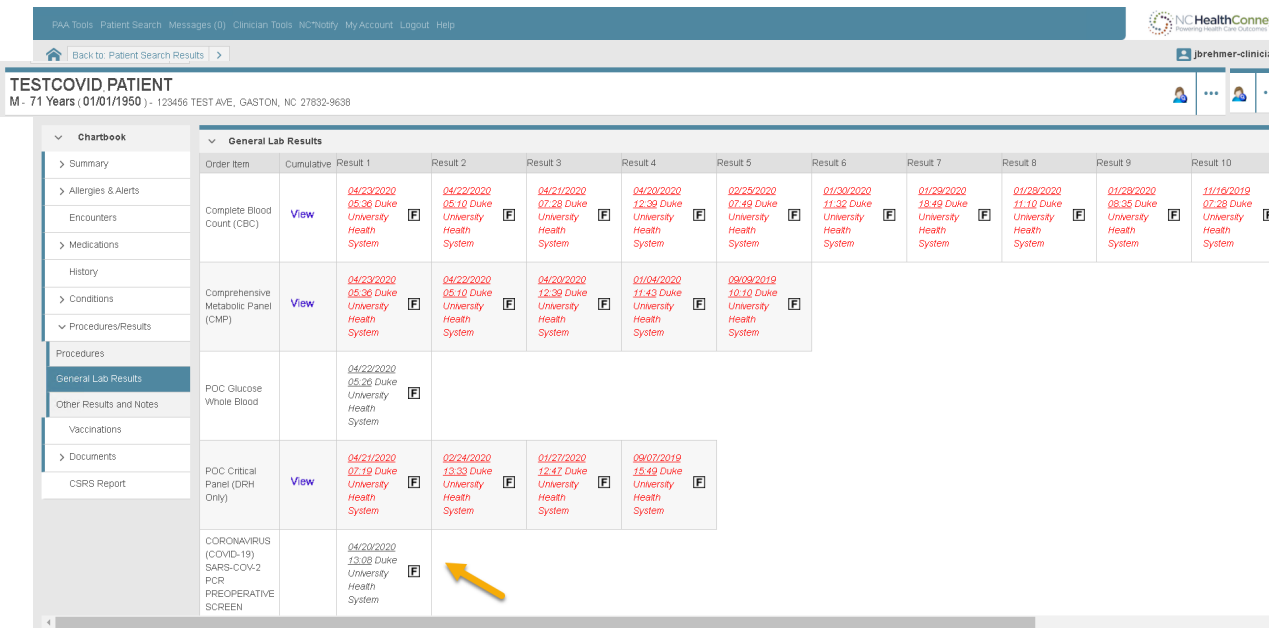

5. From either the Summary or Procedures/Results tab, click on the specific result row, and the details page will open. (Note that test names will vary by source.)

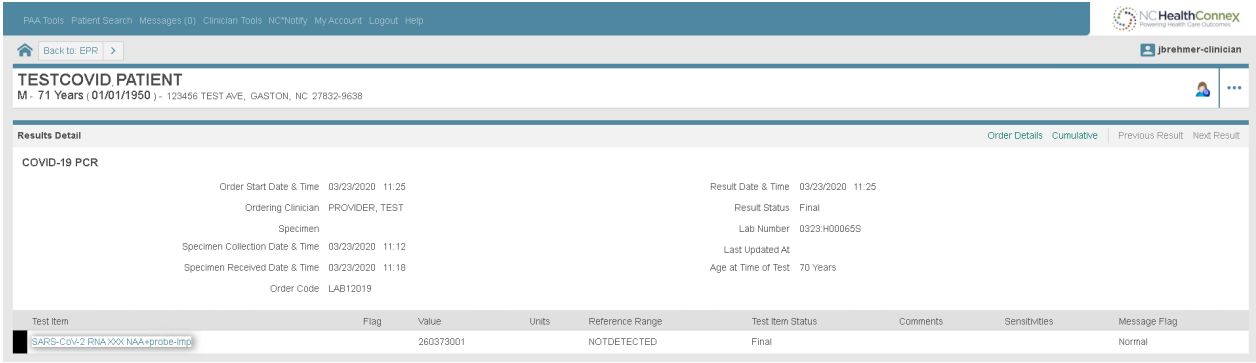

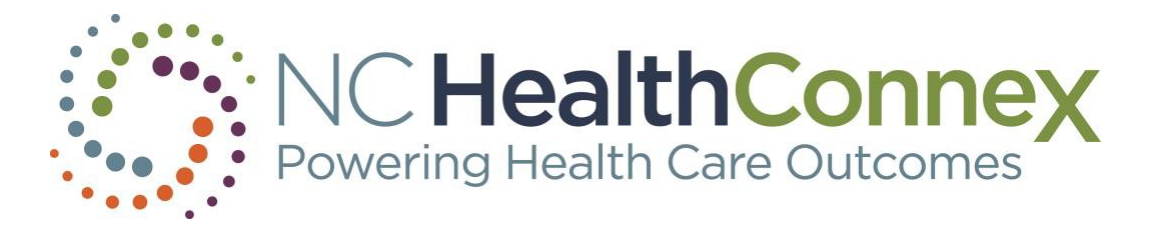

## <span id="page-5-0"></span>Viewing Diagnoses

The sub-section Diagnosis under the Summary tab displays encounter diagnoses. The Conditions tab also displays encounter diagnoses. If NC HealthConnex has received any COVID-19 diagnoses for your patients, they are shown here.

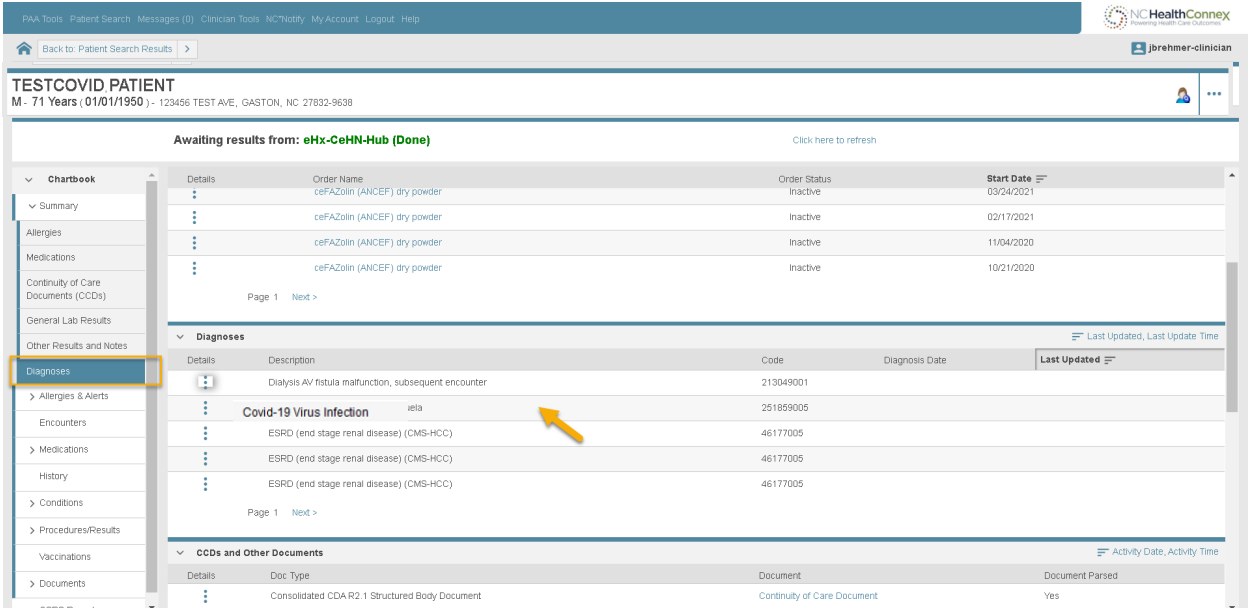

## <span id="page-5-1"></span>Questions

- Access the **NC HealthConnex Clinical Portal**.
- See full [NC HealthConnex Clinical Portal User Guide.](https://hiea.nc.gov/documents/nc-hiea-primary-provider-user-guide)
- For additional assistance, contact the Help Desk by emailing [HIESupport@sas.com](mailto:HIESupport@sas.com) orcall 919-531-2700.